*4 Pay-Per-View*

# **ORDER AND WATCH PAY-PER-VIEWS**

Is tonight a popcorn and movie night? Why rent videos when you can just watch Pay-Per-Views? This chapter describes how to use these additional services:

- **BUYING A PAY-PER-VIEW PROGRAM**
- **REVIEWING PAY-PER-VIEW PURCHASES**

### *User Guide*

## **PAY-PER-VIEW**

To buy Pay-Per-View programs using your remote control, you must connect the receiver to an active phone line. After you buy a Pay-Per-View program, you can watch it on all of the receivers on your Bell TV account. Using the remote control, you can order the exact same program for each receiver but you pay for the program only once. However, replays of programs are separate events.

### **BUYING A PAY-PER-VIEW PROGRAM**

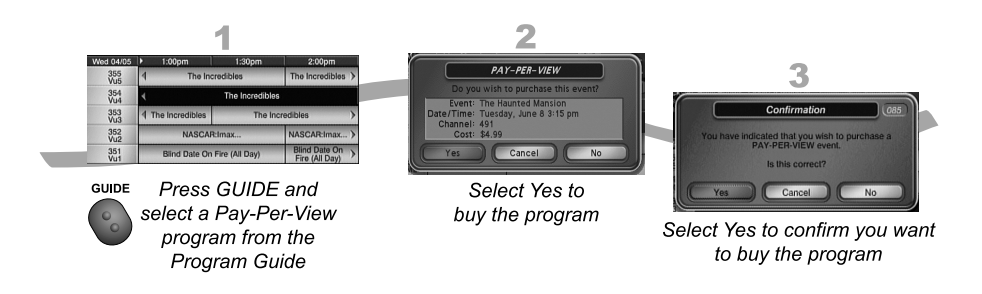

**Note:** Once you confirm an order for a Pay-Per-View program, you cannot cancel the order and you will be billed for it.

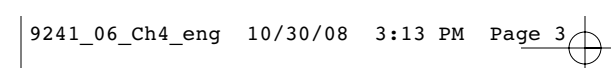

*Pay Per Programs Pay-Per-View 4*

### **REVIEWING PAY-PER-VIEW PURCHASES**

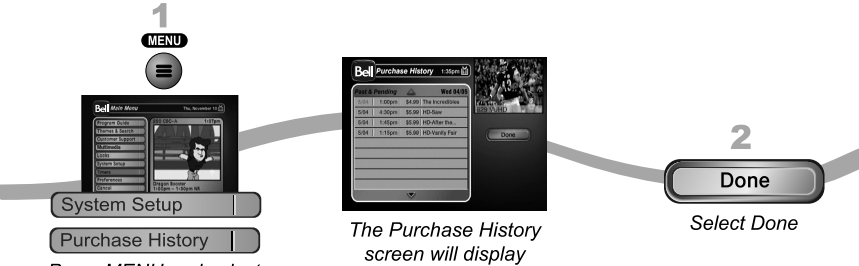

Press MENU and select System Setup, then Purchase History

**Page 4-3**

## *User Guide*

# **TIPS**

- You can set up the receiver to record Pay-Per-View programs. See page 9-5 for more details.
- You can prevent others from purchasing Pay-Per-View programs by using locks (see page 6-6).
- Keep an active phone line connected to your receiver so you can order Pay-Per-View programs with your remote control.

# **QUESTIONS**

- **How can I order an event for all my receivers?**
	- Order on each receiver, one at a time with the remote control. Make sure an active phone line is connected to each receiver.
	- Order the event online at www.bell.ca/whatsontv.
	- Order the event over the phone at 1-866-68ORDER. Charges may apply.
- **Will I be charged more than once for ordering the same Pay-Per-View on two or more receivers?** You won't be charged more than once as long as it is the same exact event (for example, at the same time or All Day events).
- **Why doesn't my Program Guide show any Pay-Per-View channels?** You may be using a Favourites List that doesn't include Pay-Per-View channels. Press GUIDE to open the Program Guide and then press GUIDE again until you see All Chan in the upper left corner of the Program Guide. See *Chapter 5 - Favourites Lists* on page 5-1 for more information on using Favourites Lists. You may have Pay-Per-View channels locked and hidden. See *Chapter 6 - Locks* on page 6-1.
- **Why are some Pay-Per-View programs blacked out?** Sporting events and other programs are sometimes blacked out because of local restrictions.